2.3 Installation aus alternativen Quellen – PPA

Finden Sie im Software-Center oder in der Synaptik-Paketverwaltung von Ubuntu in der ausgewählten Kategorie keine geeignete Gambas-Software, dann können Sie die Paketquellen von Ubuntu – vorausgesetzt Sie haben das Recht, auf dem System Software zu installieren – um externe Paketquellen ergänzen.

# 2.3.1 Personal Package Archive (PPA)

Die Personal Package Archives sind eine spezielle Variante von externen Paketquellen. Für diese PPA benötigen Sie die Adresse der Paketquelle und oft einen Paketschlüssel, um die Signaturen der Pakete zu überprüfen. Sie finden ein passendes Gambas-PPA unter:

#### https://launchpad.net/ubuntu/+ppas?name\_filter=gambas

Hatte die Suche Erfolg, so können Sie sich alle externen Paketquellen ansehen und entscheiden, ob ein geeignetes PPA mit der gesuchten Gambas-Version dabei ist. Bedenken Sie, dass ein PPA einerseits eine fremde Softwarequelle ist und andererseits oft nur für eine bestimmte Ubuntu-Version angeboten wird!

## 2.3.2 Externe Paketquellen

Für Ubuntu existieren drei PPA, die vom 'Gambas Ubuntu Maintainers'-Team gepflegt werden:

- Gambas Stable Builds → aktuelle stabile Gambas-Version
- Gambas Daily Builds → täglich aktualisierte Entwickler-Version
- Gambas Beta Builds → stabile Version mit neuen Fehlerkorrekturen

Die Installation erfolgt entweder über die Konsole *oder* über die Paketverwaltung. Auf jeden Fall benötigen Sie den genauen Namen des PPA oder die Adressen der PPA-Quelle.

2.3.3 Installation der stabilen Gambas-Version aus externen Paketquellen (PPA)

Dieser Aufruf in einem Webbrowser

https://launchpad.net/~gambas-team/+archive/ubuntu/gambas3

führt Sie auf die Seite der 'Gambas Stable Builds':

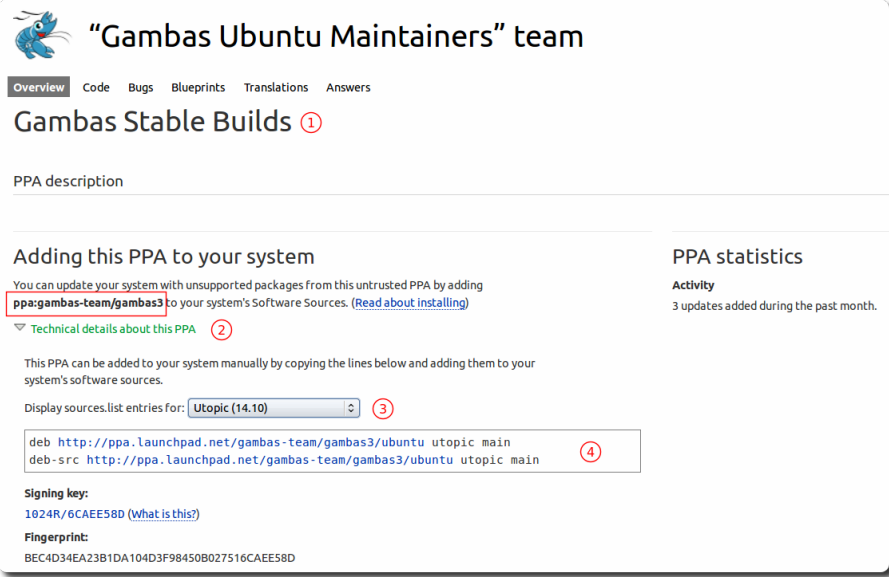

Abbildung 2.3.1: Informationsseite zu einem speziellen PPA

- Sie sollten sich unbedingt die technischen Details unter ② ansehen! Wählen Sie die Ubuntuø Version bei ③ aus, weil sich erst dann die Werte ④ zeigen, die Sie in der Paketverwaltung verwenden müssen.
- Lesen Sie auf jeden Fall die Installationsanweisungen unter 'Read about installing'.
- Den genauen Namen des PPA; hier *ppa:gambas-team/gambas3*, finden Sie im rot umrandeten Kästchen.

2.3.3.1 Installation Konsole

So installieren Sie die stabile, aktuelle Gambas-Version unter Ubuntu 14.10:

- Öffnen Sie ein Terminal!
- Führen Sie *nacheinander* die folgenden drei Kommandos aus:

\$ sudo add-apt-repository ppa:gambas-team/gambas3

- \$ sudo apt-get update
- \$ sudo apt-get install gambas3
- Die Liste der verfügbaren Paketquellen wird um die externe Quelle erweitert und *automatisch* der benötigte Schlüssel importiert. Fein – so soll es sein!
- Nachdem Sie die Paketquellen neu eingelesen haben, können Sie Gambas3 aus der externen Quelle im Paket-Manager installieren.

Hinweis: Mit diesen Anweisungen installieren Sie die tag-genaue Gambas-Version:

 $$$  sudo add-apt-repository ppa:gambas-team/gambas-daily

- \$ sudo apt-get update
- \$ sudo apt-get install gambas3

## 2.3.3.2 Installation über die Paketverwaltung

Sie können auch in der Paketverwaltung von Ubuntu den Menüpunkt *Paketquellen* aufrufen und folgende Quellen hinzufügen, deren genaue Beschreibung Sie für Ihre Ubuntu-Version unter dem Punkt 'Technische Details ...'  $\textcircled{4}$  ( $\rightarrow$  Abbildung 2.3.1) finden:

deb http://ppa.launchpad.net/gambas-team/gambas3/ubuntu utopic main debsrc http://ppa.launchpad.net/gambasteam/gambas3/ubuntu utopic main

Anschließend können Sie *Gambas3* installieren, nachdem Sie die Paketliste in der Paketverwaltung aktualisiert haben.

#### 2.3.4 Ein PPA entfernen

Wenn Sie ein PPA sowie alle installierten/aktualisierten Pakete löschen möchten, dann können Sie dafür das Programm 'ppa-purge' verwenden, das in einer Konsole so installiert werden kann:

\$ sudo apt-qet install ppa-purge

Mit diesem Befehl trennen Sie sich vom PPA 'Gambas Stable Builds':

\$ sudo ppa-purge ppa: qambas-team/gambas3

### 2.3.5 Exkurs

Mit dem 'Y PPA Manager' kann man unter Ubuntu PPAs verwalten. Auch der 'Y PPA Manager' ist ein PPA und man findet den Weg zu diesem GUI unter diesem Link:

https://launchpad.net/~webupd8team/+archive/ubuntu/y-ppa-manager

Der Name des PPA ist *ppa:webupd8team/y-ppa-manager*.